Zakładka "Prace oczekujące" zawiera wykaz wszystkich prac geodezyjnych, które oczekują zatwierdzenia przez ośrodek dokumentacji geodezyjnej i kartograficznej. W widoku głównym znajduje się spis wszystkich prac geodezyjnych zestawionych tabelarycznie, posortowanych wg. daty zgłoszenia. Tabela zawiera informacje dotyczące m.in: numeru u wykonawcy, oznaczenia nieruchomości, daty zgłoszenia, przewidywanego zakończenia pracy, obrębu, zakresu pracy czy informacji przysłanych z PODGiK dla geodety.

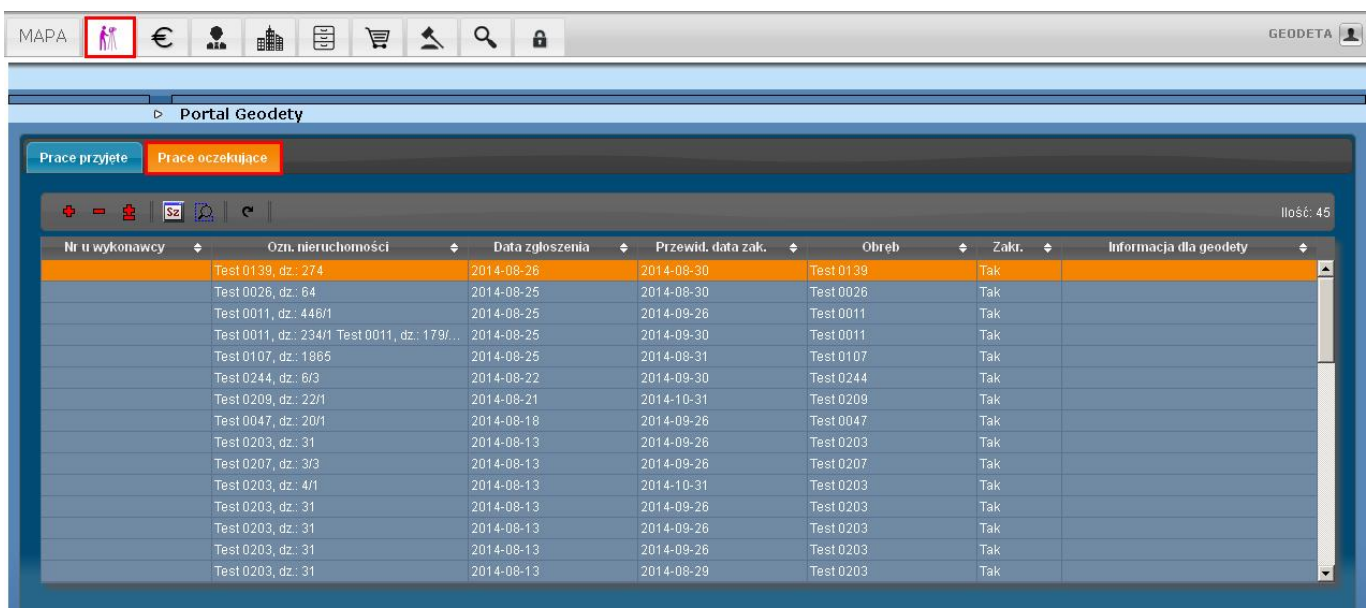

### **Dodanie nowego zgłoszenia**

W celu dodania nowego zgłoszenia klikamy przycisk "zgłoś nową pracę" + cziałanie tego przycisku jest identyczne niezależnie od tego czy znajdujemy się w zakładce "prace przyjęte" czy też "prace oczekujące".

## **Usunięcie zgłoszenia oczekującego**

W celu usunięcia dodanej wcześniej pracy która nie została jeszcze przyjęta służy przycisk [.](http://geomatyka-krakow.pl/dokuwiki/lib/exe/detail.php?id=webewid:prace_oczekujace&media=webewid:e8.jpg).. Po jego naciśnięciu pojawi się komunikat z zapytaniem o usunięcie wybranego zgłoszenia.

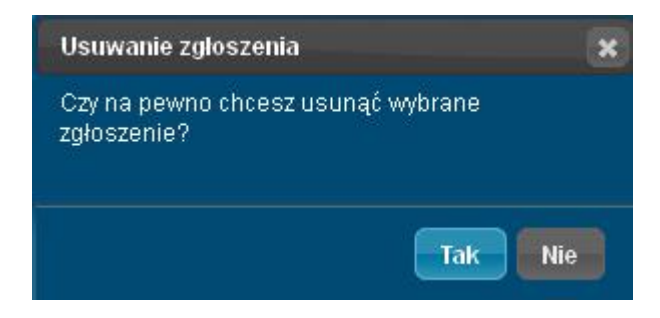

## **Edycja zgłoszenia oczekującego**

Edycja złożonego zgłoszenia oczekującego możliwa jest po naciśnięciu przycisku modyfikacji  $\blacksquare$  [.](http://geomatyka-krakow.pl/dokuwiki/lib/exe/detail.php?id=webewid:prace_oczekujace&media=webewid:e7.jpg) Możliwa jest zmiana wszystkich danych oprócz zmiany zakresu. W przypadku pomyłki w zakresie należy dokonać ponownego zgłoszenia pracy.

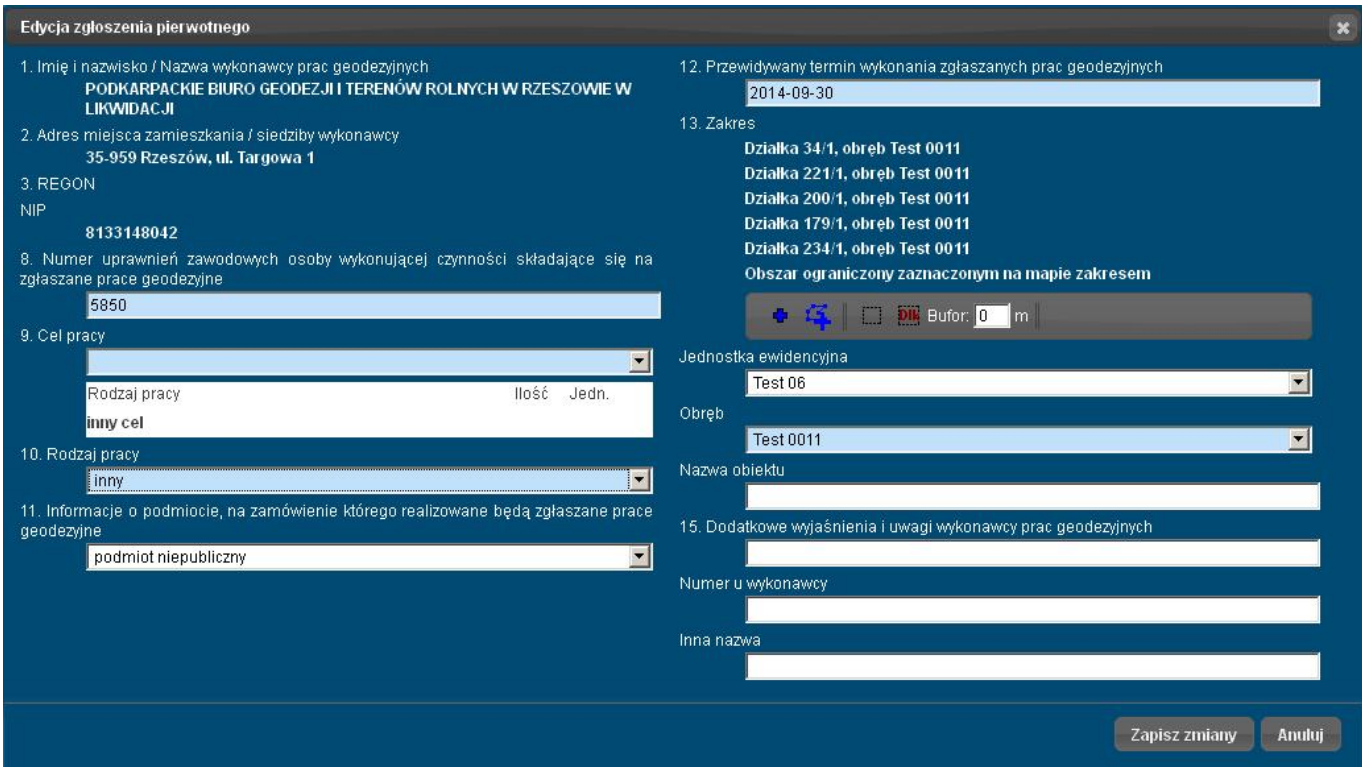

# **Szczegóły zgłoszenia oczekującego**

Sz

- wyświetla szczegóły aktualnie zaznaczonej pracy oczekującej,

#### **Podgląd zakresu zgłoszenia oczekującego**

- podgląd wybranego zakresu prac na mapie, zakres prac podświetlony jest kolorem pomarańczowym,

2016/10/17 13:19 3/3 Prace oczekujące

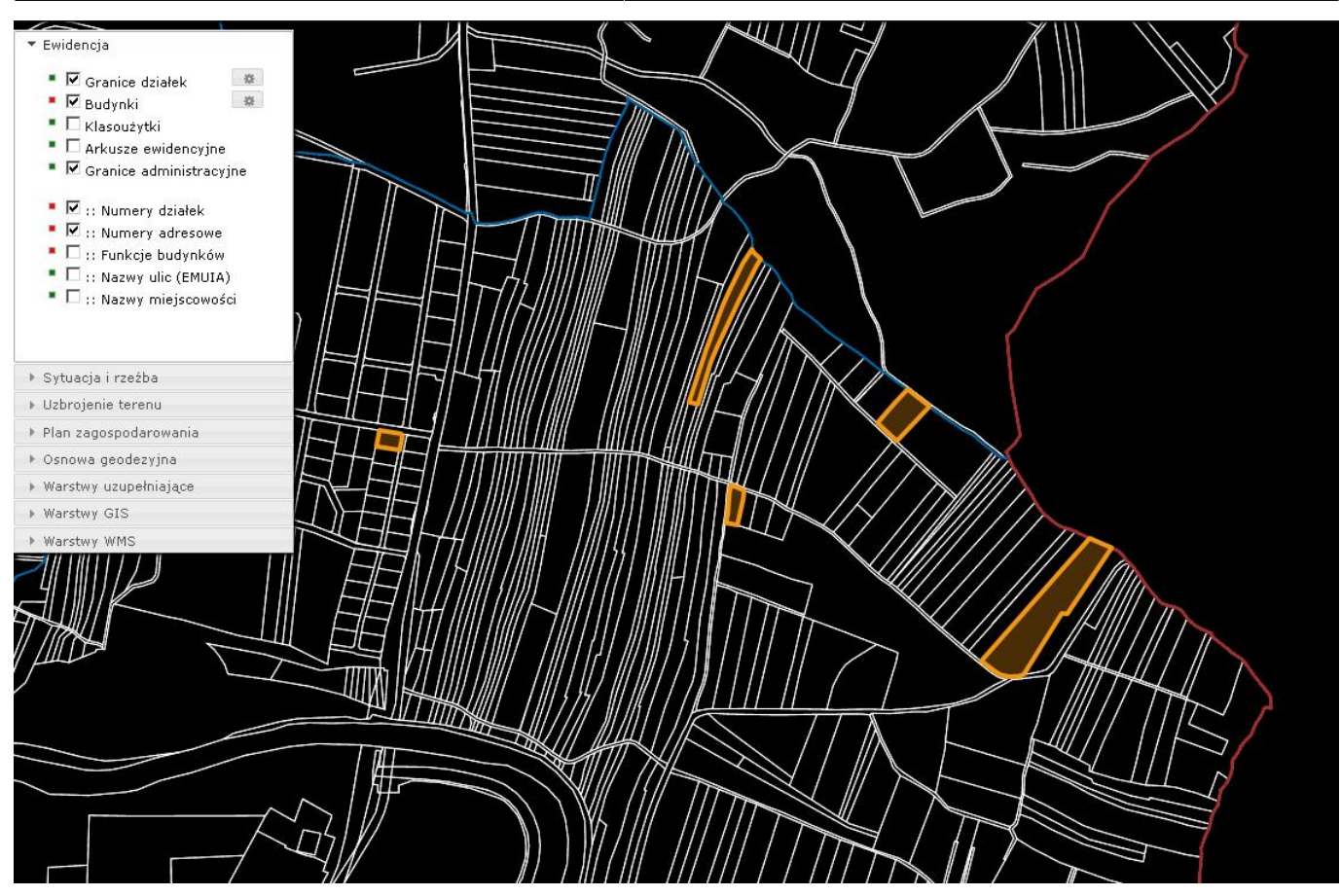

# **Odświeżenie danych**

 $\overline{c}$ 

- odświeżanie danych w tabeli prac oczekujących.